### **3G GPS TRACKER**

## For ASSET

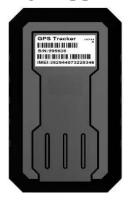

MODEL: GPT19

### **User Manual**

<GPS+WCDMA/GPRS/GSM+SMS+MEGNETIC>

**Professional Tracking System** 

# **CATLOG**

Welcome to use our device, please read this manual carefully to install and operate device exactly. This user manual is for reference only. If some contents and operation steps are inconsistent with those for the actual product, the latter will prevail.

With GPT19 GPS Tracker for Vehicle, we can monitor your vehicle by GPS satellite positioning system, WCDMA/GPRS communication and Internet, a real-time remote location and control of vehicles can be achieved through a powerful service platform. It plays a significant role in logistics and cold chain, helping customers to achieve transparent management, reduce costs, ensure safety, and improve efficiency.

#### I. Product Features

- Supports GSM/WCDMA, include 9 band, universal in the world.
- Built-in 4200mAh zero self-discharge disposable battery, can stand up to three years( Power on once per day)
- GPS/LBS precise/aid positioning, Support A-GPS
- Strong magnetic force, can be adsorped on iron
- Military grade three anti-performance, waterproof to IP67
- Built-in light sensor on the bottom, device will power on once it's removed, and trigger a remove alarm, send SMS to administrator.
- Start Emergency mode, device will start real-time tracking and uploaded data through WCDMA/GPRS regularly
- Device Module passed PTCRB, GCF, FCC,IC, R&TTE, RCM, CCC, Giteki, Anatel, AT&T etc
  - Track device through WEB/APP/SMS
- EELINKTECH protocol 2.0, Firmware OTA

### **Basic Specifications**

| 3.6 V                         |  |  |  |
|-------------------------------|--|--|--|
| GPRS(140mA); HSPA(460mA)      |  |  |  |
| <30uA                         |  |  |  |
| 5-15m                         |  |  |  |
| About 100m (depend base       |  |  |  |
| station density)              |  |  |  |
| 1575MHz                       |  |  |  |
| 850/900/1800/1900MHz          |  |  |  |
| W800/W850/W900/W1900/W2100MHz |  |  |  |
| IP67                          |  |  |  |
| -20℃~70℃                      |  |  |  |
| <3s, <15s, <60s               |  |  |  |
| 4200mAh                       |  |  |  |
| 95(L)X 58(W) X 24.5(H)        |  |  |  |
| 20%~80%RH                     |  |  |  |
| 110 g                         |  |  |  |
|                               |  |  |  |

### II. Appearance

### Components

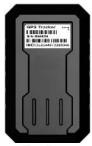

-Top Front-(Towards sky)

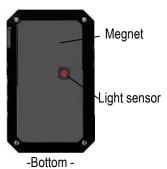

#### III. SIM Card Installation

Open the packing case, check if device is OK and accessories are intact.

You need a suitable SIM card for using device, contact your dealer if any question;

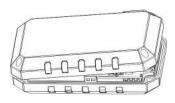

Open Back Cover

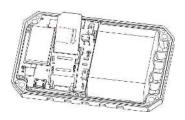

Lift SIM Slot and insert SIM Card

Note:

- Please power off device before installing or uninstalling SIM card.
- SIM card should have GPRS/WCDMA function, open it's network through operator.
- SIM card should open Caller Identification function for telephone querying.
- Please make sure the PIN code of the SIM card is disabled.
- Please make sure SIM card has sufficient balance.

### IV. Test & Installation

#### 4.1 Power On

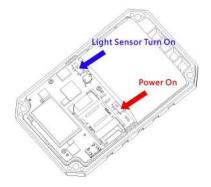

Turn on the light sensor, it will start Light Alarm, Turn off the light sensor to close this Alarm. Power on device and move device to outdoors to make sure GPS signal is good.

#### 4.2 LED Indicators

The RED LED flickers fast (every second) when device is searching for GSM network, it flickers Slowly(every 5 seconds) means device has registered the GSM network successfully.

The BLUE LED flickers fast (every second) when device is searching for GPS satellite signal, it flickers slowly (every 5 seconds) means device has searched the satellites and can be positioned.

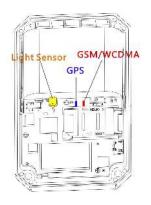

### 1. RED LED (GSM / WCDMA Working State)

| Fast blinking | Searching for GSM/WCDMA  |
|---------------|--------------------------|
| Slow blinking | GSM/WCDMA works normally |

### 2. BLUE LED (GPS Working State)

| Fast blinking | Searching GPS Satellites |
|---------------|--------------------------|
| Slow blinking | GPS works normally       |

BLUE & RED flickers slowly (every 5 seconds), device works normally.

### 4.3 Install device

Screw the bottom cover, Make sure the bottom is absorbed close to iron board and there is no light leakage.

#### 4.4 Power off

Turn off the power switch, device shut down.

### V. Setting & Inquiry

### 5.1 Web Platform & APP

5.1.1 Web Browser platform
Login the service platform to set or track device,
ask your dealer for the WWW address
5.1.2 Smart phone application

Use smart phone APP, ask your dealer to get installation package.

Example, Remotely configuration by Keelin APP

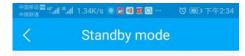

Long

Emergency

Dormancy 6 hours

Dormancy 12 hours

Dormancy 24 hours

Dormancy 48 hours

#### Note:

Standby mode is an offline operation command. When you send it successfully, it will take effect when the next device goes online!

In the super long mode, the device shuts down and sleeps for 6/12/24/48 hours after 5 minutes of power on. (Sleep time can be selected, the shorter the sleep time, the more power consumption);

Precise positioning: In this mode, the GPS is turned on for 6 hours and then turned into base station positioning. After a total of 48 hours of work, the device is dormant. When you turn it on again, it

Confirm and Submit

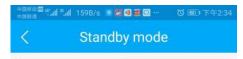

Long

Emergency

Gps location

Cellular location

#### Note:

Standby mode is an offline operation command. When you send it successfully, it will take effect when the next device goes online!

In the super long mode, the device shuts down and sleeps for 6/12/24/48 hours after 5 minutes of power on. (Sleep time can be selected, the shorter the sleep time, the more power consumption);

Precise positioning: In this mode, the GPS is turned on for 6 hours and then turned into base station positioning. After a total of 48 hours of work, the device is dormant. When you turn it on again, it restores the long mode before this mode is set.

Base station positioning: In this mode, the GPS is turned off and sleeps after 48 hours of operation. When you turn it on again, it restores the long mode before this mode is set.

Confirm and Submit

此入插入 GPT19 的 APP 内部界面图 和讲解

#### 5.2 SMS

You can write a positioning SMS sending to device to inquiry position, device will reply position SMS or map link once it wake up. You also can set administrator number to get remove alarm.

The SMS commands please refer to the Operation Commands.

### VI. Trouble shooting

### 6.1 Cannot connect platform

Device is never online on the position server when installed at the first time. Please check device:

- 1) If power cables are wired correctly? Pay attention to not connect them to controlling cables of vehicle.
- 2) If SIM card is installed correctly? Please refer to the installation instructions.
- Check the status of LED indicators. If device is OK, red LED and blue LED will intermittently flick.
- Inquiry parameters of device via commands and check replied parameters.

#### 6.2 Offline status

First check if LED indicators are OK, if cannot

check them, you can check SIM card following next steps:

- call SIM card of device and check if you can hear connecting ring.
- Check if vehicle is in the area where there is no GSM/WCDMA signal.
- Check if one device or all devices are offline in the area. If all devices are offline, you should ask operator If network is OK.
- Check if SIM card has enough balance.
- If device becomes offline on the last day of one month, please check data transferring is closed or not
- Inquiry parameters of device via commands and check replied parameters.

### 6.3 No positioned

If the GPS is active, but device cannot be positioned for long time, please check device:

- If the vehicle is in the place where there is no GPS signal.
- The upside of device should be installed with face toward the sky.
- 3) The GSM/WCDMA and GPS signal may be

weakened if device is installed in the place with electromagnetic wave absorption material(such as metal blocks), special attention should be paid if there is metal thermal insulation layer or heating layer on the front windshield, so that the position accuracy will decline, and the severe ones will not be positioned.

### 6.4 Position drift

Serious position drift will be found in places where GPS signal is poor. Please drive the vehicle to the open places.

### 6.5 Commands receiving abnormally

- 1) Check the commands format.
- Check if the vehicle is in the places where there is GSM signal.
- 3) Check if the SIM card is properly installed.

### VII. Warranty Rules

### 7.1 Special statement

- 1) Technology change without notice.
- 2) If the color and appearance are inconsistent with those for the actual product, the latter will prevail.

- Warranty card is only valid for devices with the following IMEI.
- 4) Please take care of the warranty card and show it with the original purchase receipts when enjoying the warranty service.

### 7.2 Warranty period

Since the date of purchase, passive waste host has one year warranty.

#### 7.3 After sales

Any of the following circumstances not covered by the warranty, but may be appropriate to pay repair:

- 1) More than the warranty period.
- 2) Unauthorized removal or repair damaged.
- 3) Damage caused by improper installation, use, maintenance, custody.
- 4) IMEI label is torn or Obscure.
- Warranty certificate and product models do not match or warranty certificate be altered.
- 6) Damage caused by force majeure.

# **Warranty Card**

| warranty cara |
|---------------|
| NAME          |
| EL            |
| Address       |
| <b>N</b> odel |
| MEI Number    |
|               |
| Selling Unit  |
|               |

Purchase Date \_\_\_\_\_YY\_\_\_\_MM\_\_\_\_DD

| Maintenance Records | Engineer        |  |  |
|---------------------|-----------------|--|--|
|                     | Completion Date |  |  |
|                     | Records         |  |  |
|                     | Description     |  |  |
|                     | Date            |  |  |